### **e** Encircle

# **Getting Started with Encircle Hydro**

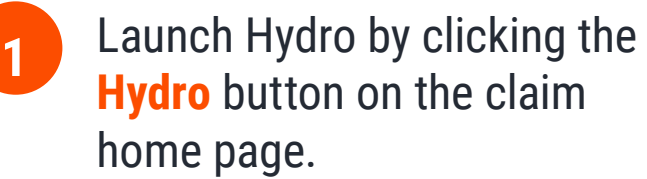

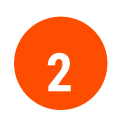

Click **Start Here** to jump into 2 Click **Start H**<br>the task list.

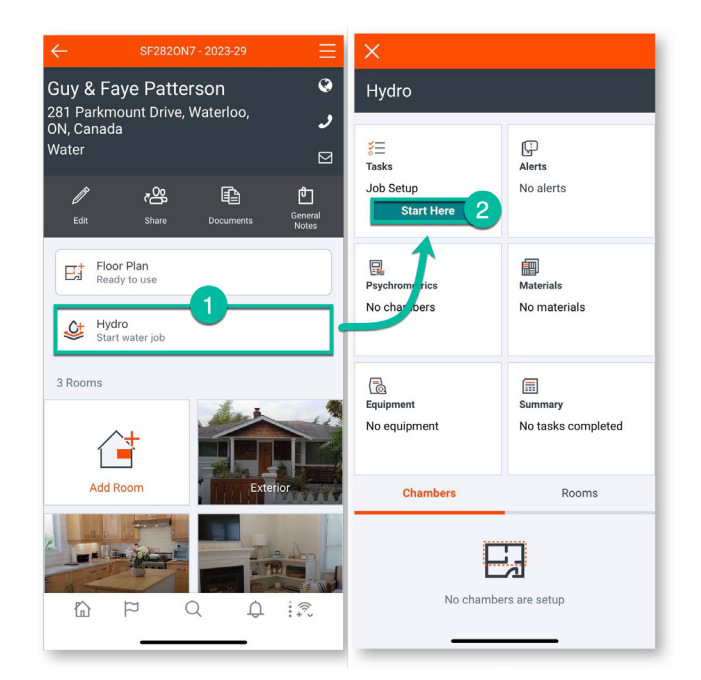

## **3**

### Work your way through the required tasks.

a. On Day 1, you will be prompted to complete the **Job Setup** tasks such as setting up drying chamber(s), taking reference readings, equipment calculations, etc. (see glossary for detailed descriptions of these tasks).

Mark the task list as **Complete** when you have finished all tasks. **4**

**e** Encircle

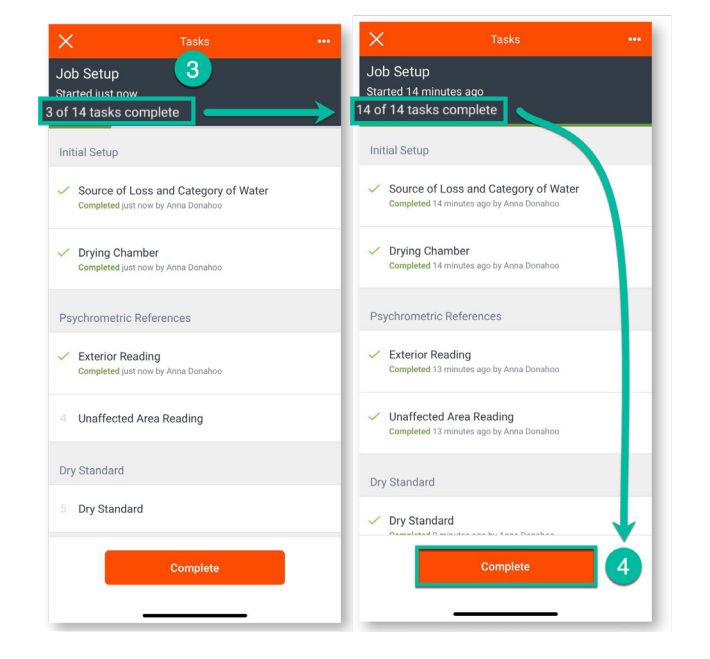

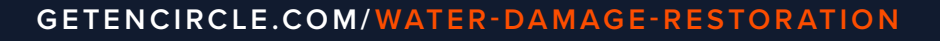

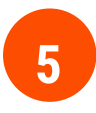

### **5** Complete the task list for each new visit.

a. After completion of the **Job Setup**, subsequent visits will be labeled Visit 2, Visit 3, etc. and you will be prompted to take new readings for each visit. Mark each visit as **Complete** when done.

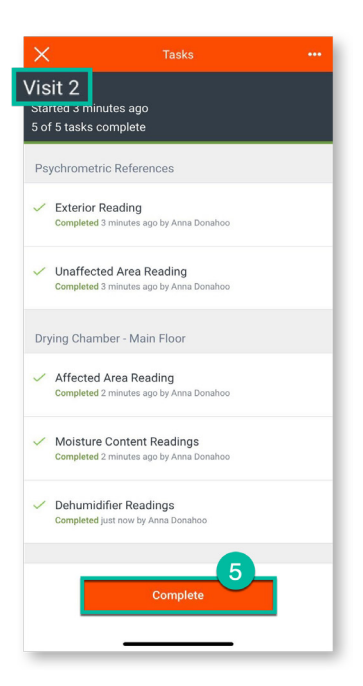

**6** When drying is complete, make sure to remove all equipment from the job. Tap the **Equipment** card from the Job Review screen. From there you can remove equipment in one of two ways:

- a. Tap the **3 dots** at the top right corner and select **Remove All Equipment**.
- b. Tap the **Days on Site** tab. Scroll down to the bottom of the page and select **Remove All Equipment**.

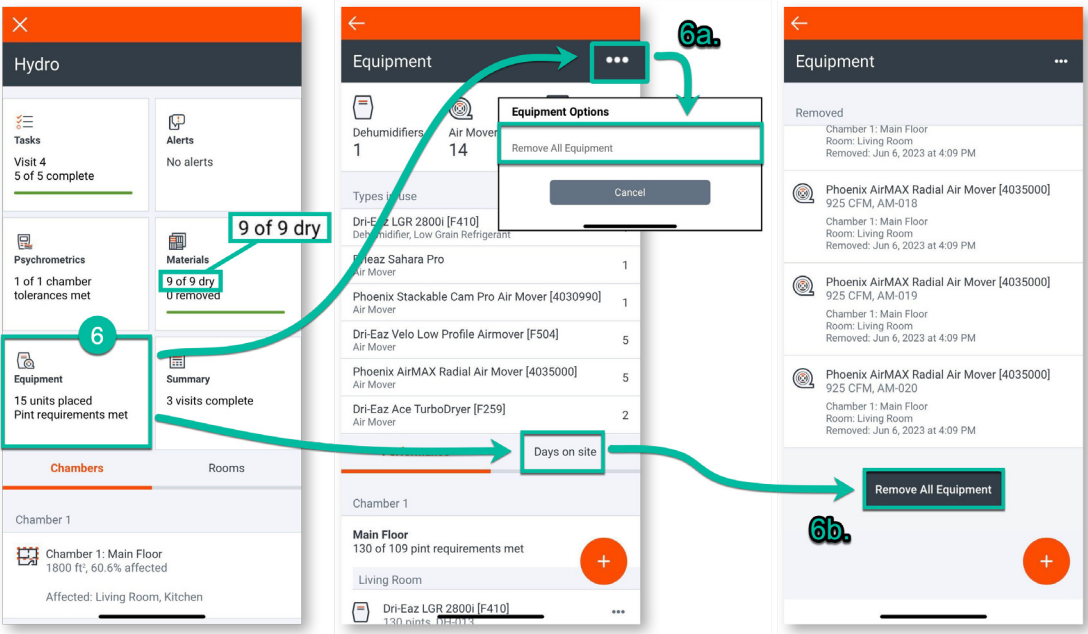

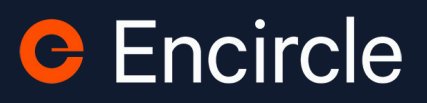